# **Java, bytecode et JVM (et réciproquement)**

Nous n'aurons en pratique quasi jamais besoin de ce qui va suivre, l'IDE le faisant pour nous. Cependant, savoir comment tout cela fonctionne permet épisodiquement de se sortir de mauvais pas.

## **Prérequis**

- Vous avez suivi la partie [utiliser Intellij](https://wiki.centrale-med.fr/informatique/public:java:utiliser_intellij) et avez un programme "hello world!" fonctionnel.
- vous connaissez la différence entre [JDK, JRE et JVM](http://www.oracle.com/technetwork/java/javase/tech/index.html).
- pour les exemples on supposera que l'on a accès à un terminal (il en existe sous linux, mac et Windows)

## **Principe**

Cette [vidéo](https://www.youtube.com/watch?v=2Xa3Y4xz8_s) montre comment fonctionne un ordinateur et comment il peut exécuter du code. De là les [différences](https://www.youtube.com/watch?v=G1ubVOl9IBw) entre les approches de Java et d'autres langages comme le C.

En gros, il existe 3 grand paradigmes pour l'exécution de programme :

- **interprétation** : un fichier écrit par un humain est "lu" par un programme qui traduit une à une chaque ligne en langage machine (python fonctionne "en gros" comme ça)
- **compilation** : un fichier écrit par un humain est tout d'abord traduit complètement en langage machine par un compilateur et c'est la traduction machine que l'on exécute (les langage C/C++ par exemple)
- **machine virtuelle** : un fichier écrit par un humain est tout d'abord traduit en un langage intermédiaire (le bytecode en Java) et c'est ce fichier traduit qui est exécuté par une machine virtuelle qui le transforme par bloc (ce qu'on appelle le JIT, Just In Time compilation) en langage machine (le langage Java par exemple)

L'approche par machine virtuelle est une approche intermédiaire entre l'interprétation pure et dure et la compilation. Ceci permet de mitiger les principaux défauts des approches par compilation et interprétation :

- **compilation** : il faut compiler chaque programme pour toutes les architectures et systèmes d'exploitations sur le quel on veut faire tourner son programme (mac, linux, windows, téléphone, etc…). Ce qui n'est pas le cas avec l'approche interprétée/machine virtuelle puisque seul l'interpréteur ou la machine virtuelle doit être compilée sur chaque architecture machine.
- **interprétation** : comme chaque ligne est lue puis compilée puis exécutée, c'est comparativement lent par rapport à un programme compilé. Le byte code de java est un langage intermédiaire plus simple à convertir en langage machine.

#### **Interprété**

Programme python hello.py :

Last<br>undate: update: 2016/02/05 public:mco-2:java\_bytecode\_et\_jvm\_et\_reciproquement https://wiki.centrale-med.fr/informatique/public:mco-2:java\_bytecode\_et\_jvm\_et\_reciproquement 11:33

print("Hello World!")

On l'exécute via l'interpréteur qui transforme chaque ligne une à une en langage machine :

```
~\sim $ python3 hello.py
Hello World!
~1 - 5
```
#### **Compilé**

```
Programme C "hello.c" :
```

```
#include <stdio.h>
int main()
{
   printf("hello world!\n") ;
}
```
On le compile en exécutable (ici mac) avec un compilateur, ici [gcc:](https://gcc.gnu.org)

```
~\sim $ gcc hello.c
~\sim~ $
```
Le compilateur a créé un fichier qui s'appelle par défaut a . out et qui est un fichier exécutable (la commande [file](http://man7.org/linux/man-pages/man1/file.1.html) permet de connaitre le type d'une fichier) :

```
~\sim $ file a.out
a.out: Mach-O 64-bit executable x86_64
~\sim~ $
```
Ce fichier peut donc être exécuté sur notre machine :

```
~5 ./a.out
hello world!
~\sim~ $
```
#### <span id="page-1-0"></span>**Bytecode Java**

Fichier Hello.java

```
public class Hello {
     public static void main(String[] args) {
           System.out.println("Hello World!");
\begin{array}{ccc} \end{array}}
```
On le transforme en bytecode grâce à la commande javac. Le fichier de sortie se nomme Hello.class :

```
\sim $ javac Hello.java
~\sim~ $
```
C'est un fichier java compilé (du bytecode, pas du langage machine) :

```
~ $ file Hello.class
Hello.class: compiled Java class data, version 52.0
~1 - 5
```
On peut exécuter la classe Hello via la JVM (par défaut, la commande java va chercher un fichier Hello.class pour exécuter la classe Hello) :

```
~\sim $ java Hello
Hello World!
~\sim~ $
```
### **Distribuer son code Java**

Lorsque l'on a beaucoup de fichiers, resources, etc, et ça va arriver très vite, on a coutume de :

- placer son code dans des répertoires différents via des [packages](https://wiki.centrale-med.fr/informatique/public:mco-2:un_projet_complet#packages)
- distribuer son code via une archive [jar](https://docs.oracle.com/javase/tutorial/deployment/jar/index.html)

Pour la démonstration on aura un unique fichier Hello. java dans le package com.mco (il est donc dans le répertoire ./com/mco/ si le répertoire courant (./) est la racine du projet) :

```
package com.mco;
public class Hello {
    public static void main(String[] args) {
         System.out.println("Hello World!");
 }
}
```
On compile le java :

```
~ $ javac com/mco/java.java
~\sim~ $
```
On execute le bytecode depus le répertoire racine du projet :

```
~ $ java com/mco/Hello
Hello World!
~1 - 5
```
En supposant que l'on ait beaucoup de fichiers classes on les regroupe en un unique fichier jar.

Last<br>undate: update: 2016/02/05 public:mco-2:java\_bytecode\_et\_jvm\_et\_reciproquement https://wiki.centrale-med.fr/informatique/public:mco-2:java\_bytecode\_et\_jvm\_et\_reciproquement 11:33

Souvent l'IDE le fera pour vous mais comme on est là pour apprendre on le fait à la main en suivant l'aide de la [documentation](https://docs.oracle.com/javase/tutorial/deployment/jar/appman.html) :

jar cfe hello.jar com.mco.Hello com/mco/Hello.class

Un jar n'est rien d'autre qu'un gros fichier zip avec nos classes, nos ressources si nécessaires (image, video, etc) et un répertoire META-INF contenant ses paramètres (le fichier MANIFEST.MF par exemple qui contient la classe à exécuter par défaut) :

```
\sim $ jar tf hello.jar
META-INF/
META-INF/MANIFEST.MF
com/mco/Hello.class
~\sim~ $
```
On peut ensuite l'exécuter :

```
\sim $ java -jar hello.jar
Hello World!
~\sim~ $
```
Ou, si l'on veut exécuter une classe particulière du jar :

```
\sim $ java -cp hello.jar com.mco.Hello
Hello World!
~\sim~$
```
### **Voir du bytecode en vrai**

On se basera sur l'excellent article <http://www.cubrid.org/blog/dev-platform/understanding-jvm-internals/>

Pour l'exercice, on utilisera notre [Hello.java](#page-1-0) sans package que l'on aura compilé en Hello.class.

Le bytecode se voit en utilisant la commande javap:

```
~ $ javap -c Hello.class
Compiled from "Hello.java"
public class Hello {
  public Hello();
    Code:
       0: aload_0
      1: invokespecial #1 // Method
java/lang/Object."<init>":()V
       4: return
  public static void main(java.lang.String[]);
```

```
 Code:
     0: getstatic #2 // Field
java/lang/System.out:Ljava/io/PrintStream;
     3: ldc #3 // String Hello World!
     5: invokevirtual #4 // Method
java/io/PrintStream.println:(Ljava/lang/String;)V
      8: return
}
~\sim~ $
```
Nous avons 7 instructions et le fichier pèse 416 octet. C'est beaucoup plus que le fichier initial qui pèse lui environ 110 octets. Regardons ces 416 octets.

Pour voir un fichier exécutable, on ne peut pas l'ouvrir avec un éditeur de texte qui va essayer de le lire comme du [texte](https://fr.wikipedia.org/wiki/Codage_des_caractères) (souvent en [unicode](https://fr.wikipedia.org/wiki/Unicode)). Nous voulons voir les 0 et les 1 qui le forment.

Pour cela on utilisera un éditeur permettant de voir un fichier sous forme de suite de nombres. On utilise les [nombres Hexadécimaux](https://fr.wikipedia.org/wiki/Système_hexadécimal) car pratiques pour séparer les octets (8 bits, de 0 à 255 en base 10 et de 0 à FF en base 16) qui sont l'unité de base pour un processeur.

Il en existe [plein](https://en.wikipedia.org/wiki/Comparison_of_hex_editors) (j'utilise [hexdump](https://www.freebsd.org/cgi/man.cgi?query=hexdump&sektion=1) sous linux et [Hex Fiend](http://ridiculousfish.com/hexfiend/) sous mac).

Le fichier Hello.class est le suivant :

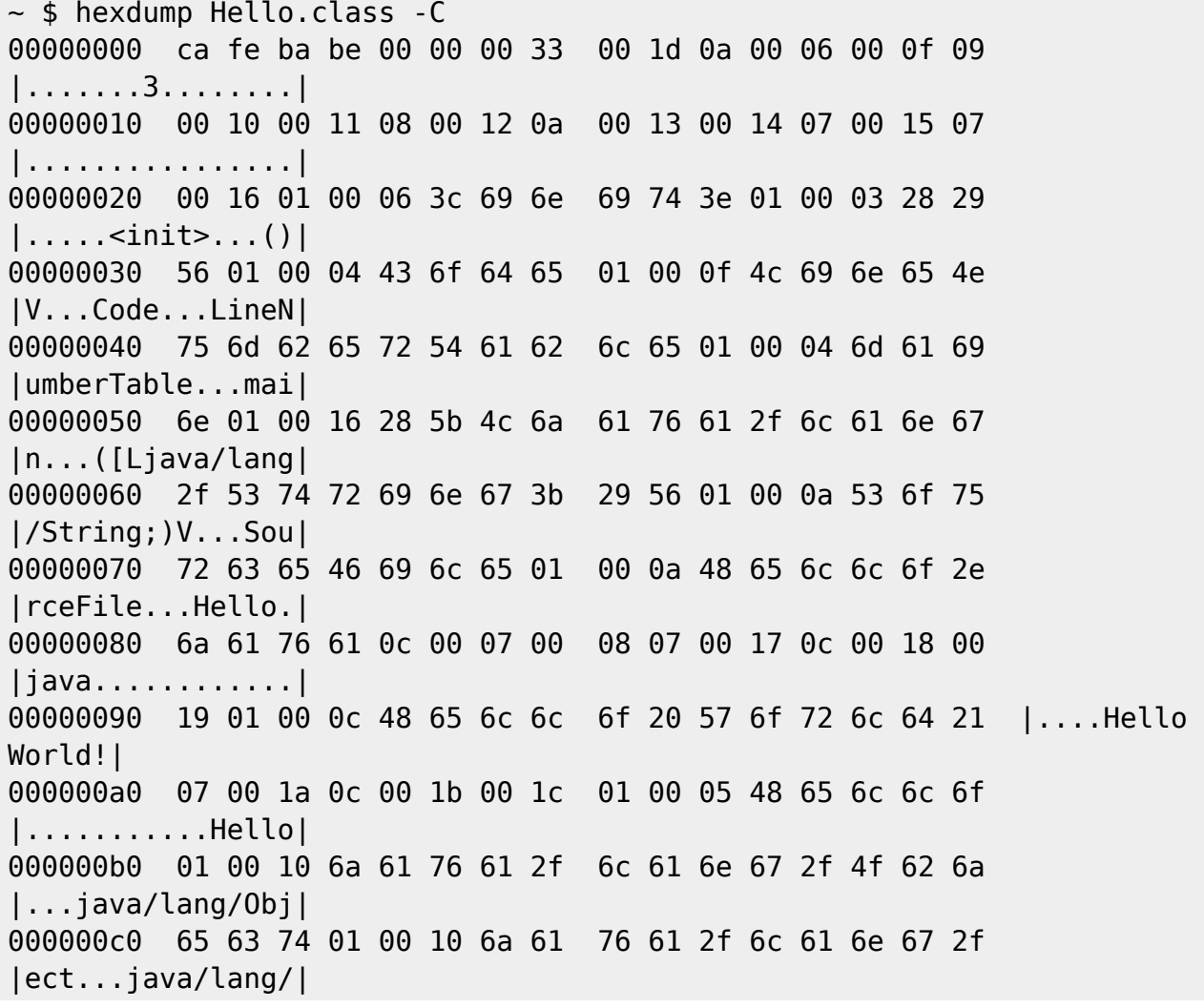

WiKi informatique - https://wiki.centrale-med.fr/informatique/

Last<br>update: update: 2016/02/05 public:mco-2:java\_bytecode\_et\_jvm\_et\_reciproquement https://wiki.centrale-med.fr/informatique/public:mco-2:java\_bytecode\_et\_jvm\_et\_reciproquement 11:33

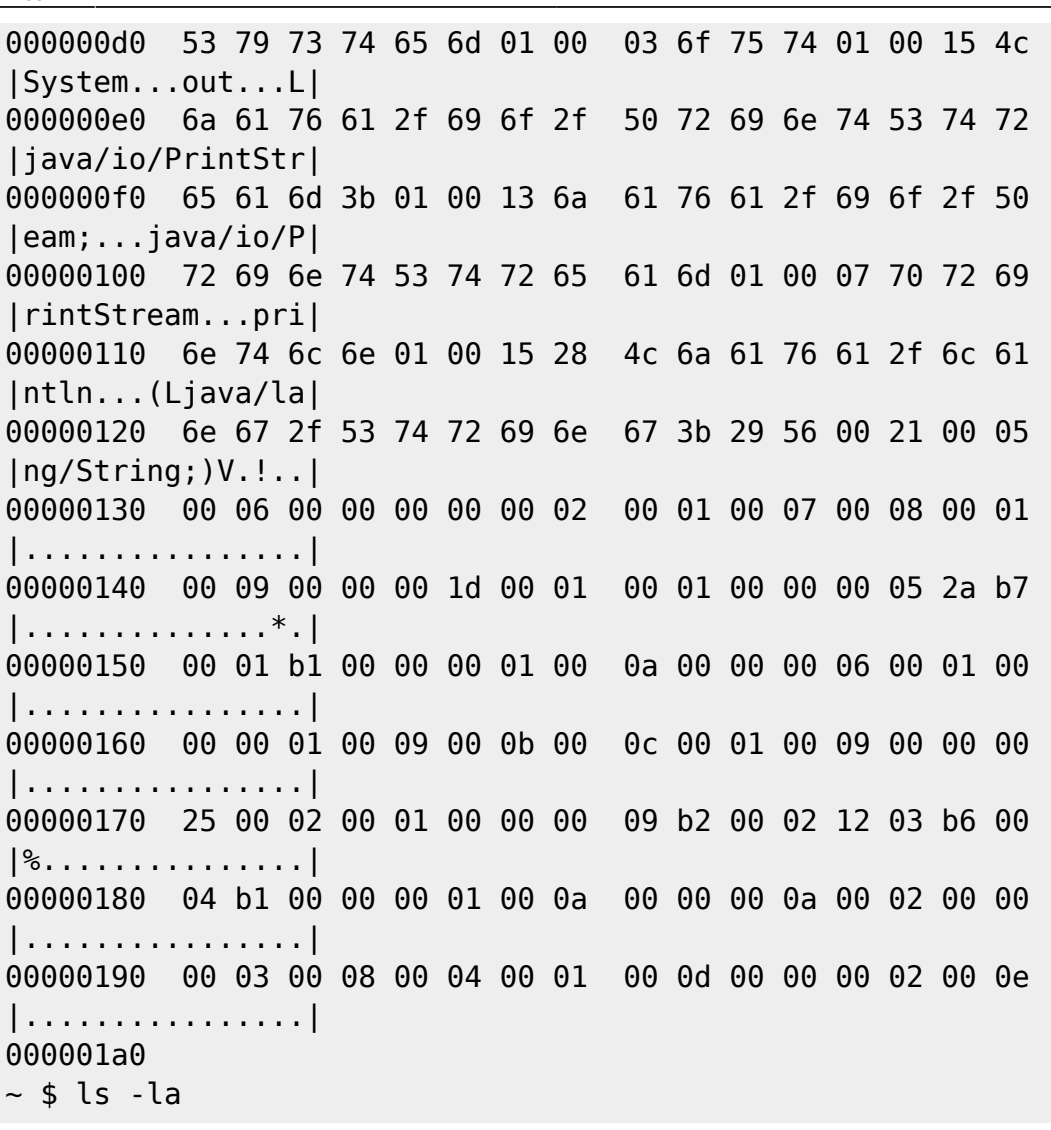

La différence de taille s'explique par [le format d'un fichier class.](https://fr.wikipedia.org/wiki/Class_(format_de_fichier)) Remarquez la petite blague du [magic](https://fr.wikipedia.org/wiki/Nombre_magique_(programmation)) [number](https://fr.wikipedia.org/wiki/Nombre_magique_(programmation)) des fichiers classes.

### **Recompiler en Java**

Pour recompiler en java un fichier class il faut passer du bytecode au java. Cela ne peut pas se faire sans perte. Pour cela il nous faudra un désassembleur. Nous utiliserons [cfr](http://www.benf.org/other/cfr/) qui a le bon goût d'être écrit en java :

```
\sim $ java -jar cfr\sim 0 110.jar Hello.class
/*
 * Decompiled with CFR 0_110.
  */
import java.io.PrintStream;
public class Hello {
     public static void main(String[] arrstring) {
         System.out.println("Hello World!");
     }
```
}  $~\sim~$  \$

#### From:

<https://wiki.centrale-med.fr/informatique/> - **WiKi informatique**

Permanent link: **[https://wiki.centrale-med.fr/informatique/public:mco-2:java\\_bytecode\\_et\\_jvm\\_et\\_reciproquement](https://wiki.centrale-med.fr/informatique/public:mco-2:java_bytecode_et_jvm_et_reciproquement)**

Last update: **2016/02/05 11:33**

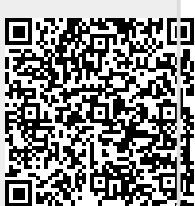